# Knjiženje provizije pri uvozu bančnih izpiskov

Zadnja sprememba 03/07/2024 1:57 pm CEST

Če želimo, da program ob uvozu bančnega izpiska predlaga konto za provizijo in stranko moramo urediti nastavitve konta za knjiženje bančne provizije.

# **Nastavitev konta**

1 V meniju > **Šifranti** > **Konti** izberemo konto za provizijo na katerega bomo knjižili provizijo.

2 V polju stranka označimo **Obvezen vnos** in izberemo **banko.**

### Vnos nastavitev **shranimo**.

 $\left(3\right)$ 

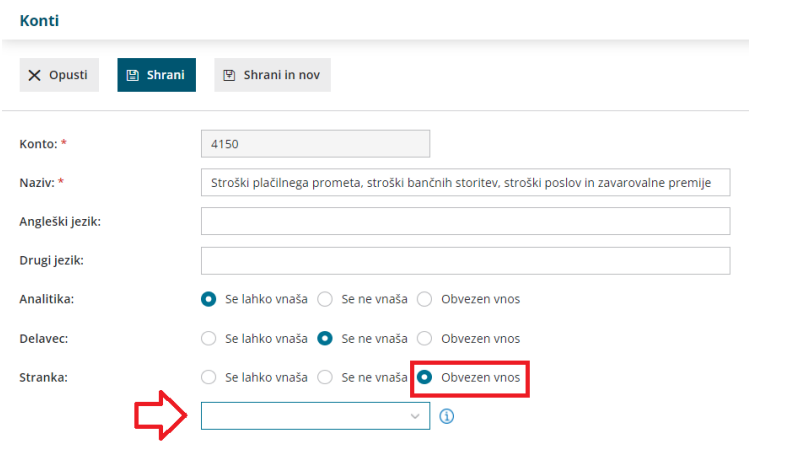

#### **Uvoz izpiska**

- 1 Ko prvič uvozimo bančni izpisek, uredimo vrstico bančnega izpiska.
- 2 Na vrstici, na kateri je obračunana bančna provizija izberemo **ustrezen**

**konto.**

- 3 Vrstico bančnega izpiska **shranimo**.
- 4 Bančni izpisek **potrdimo**.

5

Ob naslednjem uvozu bančnega izpiska bo program samodejno:

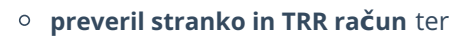

#### 6

predlagal **konto za provizijo** kot smo določili v predhodnem izpisku.

#### $\%$  minimax

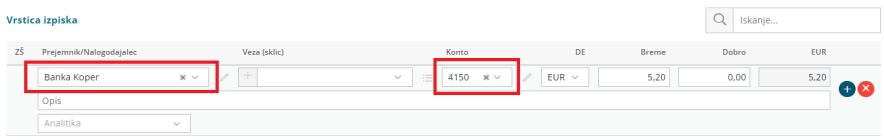

## Pomembno:

Pri knjiženju bančne provizije je [pomembno,](http://help.minimax.si/help/sifrant-stranke) da imamo v meniju šifranti > stranke, v zavihku bančni računi, **vnesen bančni račun banke za plačilo provizije**, sicer program ob uvozu izpiska provizije ne poknjiži samodejno, temveč predlaga prehodni konto.